# **Universelle Programmstruktur für busgesteuerte Messeinrichtungen**

Autor(en): **Schmutz, Walter**

- Objekttyp: **Article**
- Zeitschrift: **Technische Mitteilungen / Schweizerische Post-, Telefon- und Telegrafenbetriebe = Bulletin technique / Entreprise des postes, téléphones et télégraphes suisses = Bollettino tecnico / Azienda delle poste, dei telefoni e dei telegrafi svizzeri**

Band (Jahr): **63 (1985)**

Heft 8

PDF erstellt am: **22.07.2024**

Persistenter Link: <https://doi.org/10.5169/seals-875401>

# **Nutzungsbedingungen**

Die ETH-Bibliothek ist Anbieterin der digitalisierten Zeitschriften. Sie besitzt keine Urheberrechte an den Inhalten der Zeitschriften. Die Rechte liegen in der Regel bei den Herausgebern. Die auf der Plattform e-periodica veröffentlichten Dokumente stehen für nicht-kommerzielle Zwecke in Lehre und Forschung sowie für die private Nutzung frei zur Verfügung. Einzelne Dateien oder Ausdrucke aus diesem Angebot können zusammen mit diesen Nutzungsbedingungen und den korrekten Herkunftsbezeichnungen weitergegeben werden.

Das Veröffentlichen von Bildern in Print- und Online-Publikationen ist nur mit vorheriger Genehmigung der Rechteinhaber erlaubt. Die systematische Speicherung von Teilen des elektronischen Angebots auf anderen Servern bedarf ebenfalls des schriftlichen Einverständnisses der Rechteinhaber.

# **Haftungsausschluss**

Alle Angaben erfolgen ohne Gewähr für Vollständigkeit oder Richtigkeit. Es wird keine Haftung übernommen für Schäden durch die Verwendung von Informationen aus diesem Online-Angebot oder durch das Fehlen von Informationen. Dies gilt auch für Inhalte Dritter, die über dieses Angebot zugänglich sind.

Ein Dienst der ETH-Bibliothek ETH Zürich, Rämistrasse 101, 8092 Zürich, Schweiz, www.library.ethz.ch

# **http://www.e-periodica.ch**

# Universelle Programmstruktur für busgesteuerte Messeinrichtungen

Walter SCHMUTZ, Bern

Zusammenfassung. Es wird gezeigt, wie mit einem Tischcomputer, ferngesteuer-Messgeräten und Adaptierungen dank einer geeigneten Programmstruktur rasch verschiedenartige Prüfungen manuell oder mit automatischem Ablauf durchgeführt werden können.

#### Structure de programme universelle pour équipements de mesure à commande par bus

Résumé. L'auteur montre comment des appareils de mesure et des adaptateurs télécommandés au moyen d'un ordinateur de table peuvent réaliser rapidement divers essais en mode manuel ou automatique.

#### Struttura universale del programma per apparecchi di misura comandati da bus

Riassunto. Grazie ad un'adeguata struttura del programma si possono eseguire velocemente prove di diverso tipo, manualmente o con svolgimento automatico, mediante un calcolatore da tavolo, apparecchi di misura telecomandati e adattamenti.

#### <sup>1</sup> Vorgeschichte

Der im Titelbild gezeigte Messautomat wurde in Zusammenarbeit mit den Firmen Autophon, Gfeller und Zellweger (Tritel) für die Schlusskontrolle der neuen Telefonapparate-Generation TS 85 entwickelt.

Die PTT-Betriebe verwenden diesen Automaten ebenfalls in der Abnahmeprüfung und werden ihn in Zukunft im Unterhalt bei den Fernmeldekreisdirektionen einsetzen

In der Abnahmeprüfung werden nicht einfach die Messungen der Lieferfirmen wiederholt. Vielmehr sollen durch tiefergehende Untersuchungen an einzelnen räten allfällige Schwachstellen erkannt werden. Daher muss die Möglichkeit bestehen, den automatischen Prüfablauf jederzeit unterbrechen zu können, um manuweiterzumessen, im Gegensatz zur vollautomatischen Schlussprüfung bei den Lieferanten. Aus den praktischen Bedürfnissen ist mit der Zeit eine Programmiermethodik entstanden, die ganz allgemein bei busgesteuerten Messsystemen angewendet werden kann.

## <sup>2</sup> Aufgabenstellung

Bei Abnahmeprüfungen müssen in einer zeitlichen Folge verschiedene Messwerte erfasst, Toleranzen kontrolliert und Einstellungen geändert werden. Gewisse Daten wünscht man auf Belegen festzuhalten, einige immer, andere nur bei kritischen Messwerten. Entscheidungsmöglichkeiten müssen also vorhanden sein und verschiedenartige Prozeduren zur Auswahl stehen.

Der Prüfablauf muss sauber gegliedert und durch scheidungshilfen so unterstützt sein, dass die Prüfung einerseits reibungslos und rasch geschieht, anderseits die Ergebnisse komplett und aussagekräftig vorliegen. Dies verlangt eine grosse Zahl von Befehlen. Sie müssen übersichtlich dargestellt und in zueinandergehörenden Gruppen zusammengefasst werden. All dies beinhaltet der Begriff Programmstruktur.

#### <sup>21</sup> Das Messmodul

Das Messmodul ist nicht das ganze Programm, sondern ein Unterprogramm. Durch das Zusammenstellen von verschiedenen Modulen und deren Anpassung an die vorgegebene Prüfaufgabe erhält man mit wenig wand ein neues Messprogramm, das nur noch unwesentlich bis zum ganzen Programm (siehe 3) ergänzt werden muss.

Bildlich betrachtet sind Messmodule gleichsam leere Zimmer, aber mit immer wieder verwendbaren Ausrüstungen wie Türen, Fenster, Storen, elektrische Leitungen usw., aus denen verschieden grosse Gebäude modular aufgebaut werden können. Was ändert, ist die Möblierung, für die aber der Platz vorhanden ist und ebenso die Infrastruktur zum Betrieb gewisser Einrichtungen (also z. B. die Steckdose für die Nachttischlampe). Das Dach und der Vorgarten würden dann den Ergänzungen gemäss 3 entsprechen.

Dazu ein praktisches Beispiel. Folgende Messungen müssen an einem NF-Verstärker durchgeführt werden (Fig. 1):

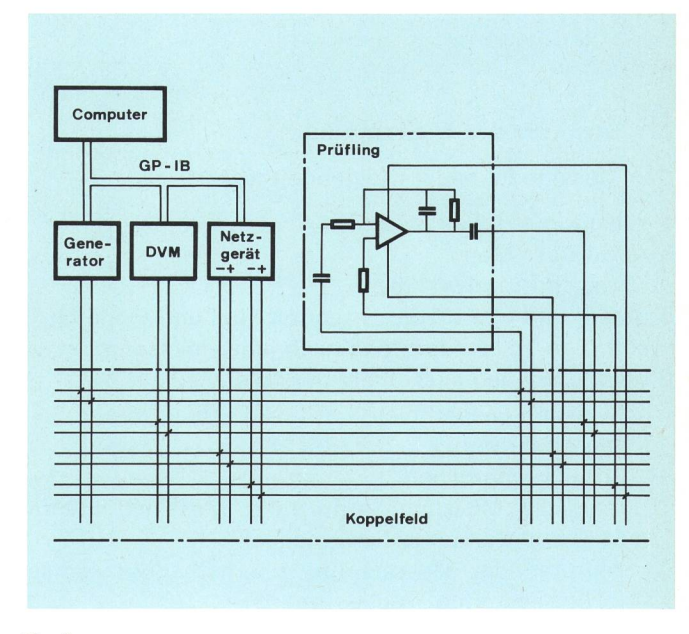

Fig. <sup>1</sup> Blockschema der Anlage

- I.Speisespannung positiv
- 2. Speisespannung negativ
- 3. Verstärkung bei 1000 Hz
- 4. Frequenzgang 300...3000 Hz

## Lösung:

- 1. Einige Messprogramme, die früher für ähnliche sungen erstellt wurden, werden zuerst überprüft. Es sind drei Messmodule nötig:
	- die Speisespannungen
	- die Verstärkung
	- der Frequenzgang

Das Messmodul für die Speisespannungen muss zwei Messschleifen enthalten, also je eine für die Messung der positiven und der negativen Speisespannung.

Der Frequenzgang wird bei mehreren Frequenzen überprüft. Für jede einzelne Frequenz muss ebenfalls eine Messschleife vorhanden sein (siehe 223 Listing, Zeilen 1610...1910 und Zeilen 1930...2220). Falls ein eignetes Programm nur zwei Messmodule enthält, muss ein drittes Modul kopiert und angepasst werden.

- 2. Das Messprogramm enthält auch ein Unterprogramm mit dem Inhaltsverzeichnis (Menu) der Messungen (Messmodule). Dieses Verzeichnis wird für die sehenen Messungen angepasst oder ergänzt. Über dieses Subprogramm können alle Messmodule manuell aufgerufen werden.
- 3. Da ein vorhandenes Programm bearbeitet wurde, können nun sofort die einzelnen Messmodule aufgerufen und modifiziert werden. Es sind zum Beispiel Koppel-Messgeräte, Toleranzen und Titel anzupassen und zu ergänzen.
- 4. Die Serieprüfung kann nach einigen Probeläufen ginnen.

Vielleicht wird sich der Leser nun fragen, ob die ganze Sache wirklich so einfach ist. Im Grunde genommen ja, aber man muss bedenken, dass eine grosse Vorarbeit geleistet wurde, und zwar in der Entwicklung der Struktur des Messmoduls und gleichsam in der Architekturarbeit für den Normraum.

## <sup>22</sup> Struktur des Messmoduls

Das Messmodul erlaubt folgende Prozeduren:

- a)vollautomatisches Messen
- b)Abruf über Menu
- c) Messschritt frei wählbar
- d)untere und obere Toleranzen mit Titel und Einheit e) sofortige Toleranzprüfung nach jeder Messung
- f) bei Messungen ausserhalb der Toleranz:
	- Messung wiederholen
	- weiterfahren
	- Prüfung abbrechen
	- manuelle Messung (Aufruf der Messinstrumente über den Computer bzw. manuell)
	- Aufrufen der Messschritte innerhalb des Moduls (z. B. bestimmte Frequenzen)
- g) Datenerfassung
- h)manuelle Messungen (Möglichkeiten wie unter f)

i) Einstellen des Koppelfeldes sowie der Messinstrumente oder der Pneumatik, wenn vorhanden

## <sup>221</sup> Messmodul in Blocks dargestellt

Subprogramm (Label, Nummer der Messung)

Initialisieren: COM, DIM usw.

Toleranzen: Titel, Grenzwerte, Anzahl Messschritte

Startphase: Nummer der Messung, Titel, Geräte einstel-

Entscheid: automatisch oder manuell messen

Messschleife (Messschritt):

- Titel, z. B. Pegel bei <sup>300</sup> Hz
- Nummer des Messschrittes
- spezielle Geräteeinstellungen
- Messen (Subroutine)

Entscheid: bei manuellem Betrieb Toleranzen anzeigen

- Messwert für die Datenerfassung in Array schreiben
- Toleranz prüfen (Subroutine)

Entscheid: Messschritt wiederholen oder weiterfahren

Eventuell weitere Messschleifen

Anmerkung: Für die Frequenzmessung muss für jede diskrete Frequenz eine Messschleife vorgesehen wer-Bei den speziellen Geräteeinstellungen wird z. B. die jeweilige Frequenz am Generator eingestellt

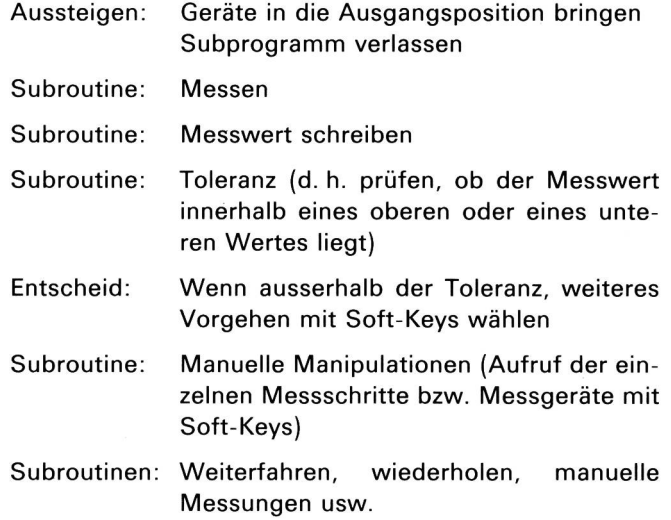

Weitere Subroutinen, z. B. Grafik für den Frequenzgang

#### 222 Das Messmodul im Detail

Das Programm ist in Basic geschrieben. Diese Sprache ist geradezu ideal für busgesteuerte Messsysteme. derne Rechner ermöglichen Programme ähnlich wie in Pascal zu strukturieren. Basic erlaubt auch Befehle rekt auszuführen, d. h. das Messgeschehen sicherer mitzuverfolgen. Die Computer sind heute so schnell worden, dass ihre Verarbeitungszeit gegenüber jenen der Messgeräte praktisch nicht mehr ins Gewicht fällt.

#### <sup>223</sup> Das Listing des Messmoduls

Die Programmierung geschah auf einem Computer von Hewlett-Packard Serie 200 (9836). Aus Platzgründen sind nicht alle Variablen aufgeführt, weshalb man sich auf die Beschreibung einiger Details beschränken musste:

# Zeilen

- 1020: Als Parameter (M) wird die Nummer der Messung übergeben. Das Modul kann an beliebiger Stelle im Programmablauf aufgerufen werden. Änderungen (Numerierung) werden automatisch mitberücksichtigt.
- 1180: Die Toleranzen werden nur in der Initialisierungsphase gelesen. Das Modul wird dann reits auf Zeile 1310 verlassen.
- 1200: Die Toleranzen werden mit einem Titel begleitet. Er enthält auch die Einheit (wichtig für die wertung). Eine Messung kann unter Umständen mehrere Messschritte enthalten. Beim quenzgang wird z. B. der Pegel bei mehreren diskreten Frequenzen gemessen.
- 1280: Die Anzahl Messschritte jedes Moduls muss erfasst werden. Für die Datenerfassung sind die Messwerte als eindimensionales Feld auf einer Diskette gespeichert.
- 1350: Titel der Messung, in Klammern der Name des Labels.
- 1610...1910: Messschleife. Sie ist das Herz des Moduls.
- 1660: Der Bildschirm wird gelöscht, mit Ausnahme des Titels der Messung.
- 1670: Der Messschritt wird angezeigt, in Klammern der Name des Labels.
- 1690: Löschen des Repetierflags bei allfällig vorangegangenen Messungen.
- 1700: Nummer des Messschrittes mit mehreren Funktionen:

Die Messschritte haben unter Umständen schiedene Einheiten, z. B. der Gabelkontakt eines Telefonapparates. Im ersten Schritt messen wir den Kontaktwiderstand (Ohm); im zweiten die Funktion im Betriebszustand (Volt). In den Subroutinen kann entsprechend der Nummer des Messschrittes manipuliert werden.

- 1720...1730: Spezielle Geräteeinstellungen.
- 2250: Geräte in die Ausgangsposition bringen und Sub-Programm verlassen.
- 2400: Als Entscheid, ob ein Messwert gültig ist, werden in einer Schleife zwei - mit kurzem Wartebefehl – aufeinanderfolgende Messungen verglichen. Die Differenz muss kleiner sein als der mitgegebene Parameter.
- 2600: Das Fehlerkennzeichen zeigt auf die überschrittene Toleranz.
- 2790: Hier werden die Softkeys ausgeschaltet. Es wäre auch möglich, mit Prioritäten zu arbeiten.

Initialisieren: COM, DIM usw.

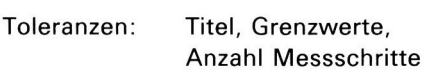

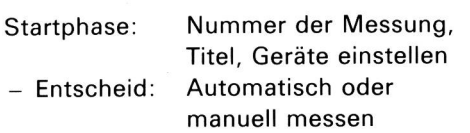

Messschleife (Messschritt):

- Titel, z. B. Pegel bei <sup>300</sup> Hz
- Nummer des Messschrittes
- Spezielle Geräteeinstellungen
- Messen (Subrout.)
- Entscheid: Bei manuellem Betrieb Toleranzen anzeigen
- Messwert für die Datenerfassung in Array schrei-<br>ben
- Toleranz prüfen (Subrout.)

Entscheid: Messschritt wiederholen oder weiterfahren

Evtl. weitere Messschleifen

Anmerkung: Für die Frequenzmessung muss für jede diskrete Frequenz eine Messschleife vorgesehen werden. Bei den speziellen Geräteeinstellungen wird z. <sup>B</sup> die jeweilige Frequenz am Generator eingestellt.

Aussteigen: Geräte in die Ausgangsposition bringen Sub-Programm verlassen

Subroutine: Messen

Subroutine: Messwert schreiben

Subroutine: Toleranz (d. h. prüfen, ob der Messwert innerhalb eines oberen oder teren Wertes liegt) Entscheid: Wenn ausserhalb der Toleranz, weiteres Vorgehen mit Soft-Keys wählen

Subroutine: Manuelle Manipulationen (Aufruf der einzelnen Messschritte bzw. geräte mit Soft-Keys)

- 2810...2830: Das Modul wird hier vorübergehend manuell aufgerufen.
- 2910...3690: Im manuellen Betrieb können alle Messschleifen aufgerufen werden (aus Platzgründen wurden nur zwei Messschleifen belassen). Man kann aber auch den Generator aufrufen (3240 Gen:) oder den Frequenzgang grafisch aufzeich-(3150 Aufz:).

# Subroutinen: Weiterfahren Wiederholen Manuelle Messungen usw.

Weitere Subroutinen, z. B. Grafik für den Frequenzgang

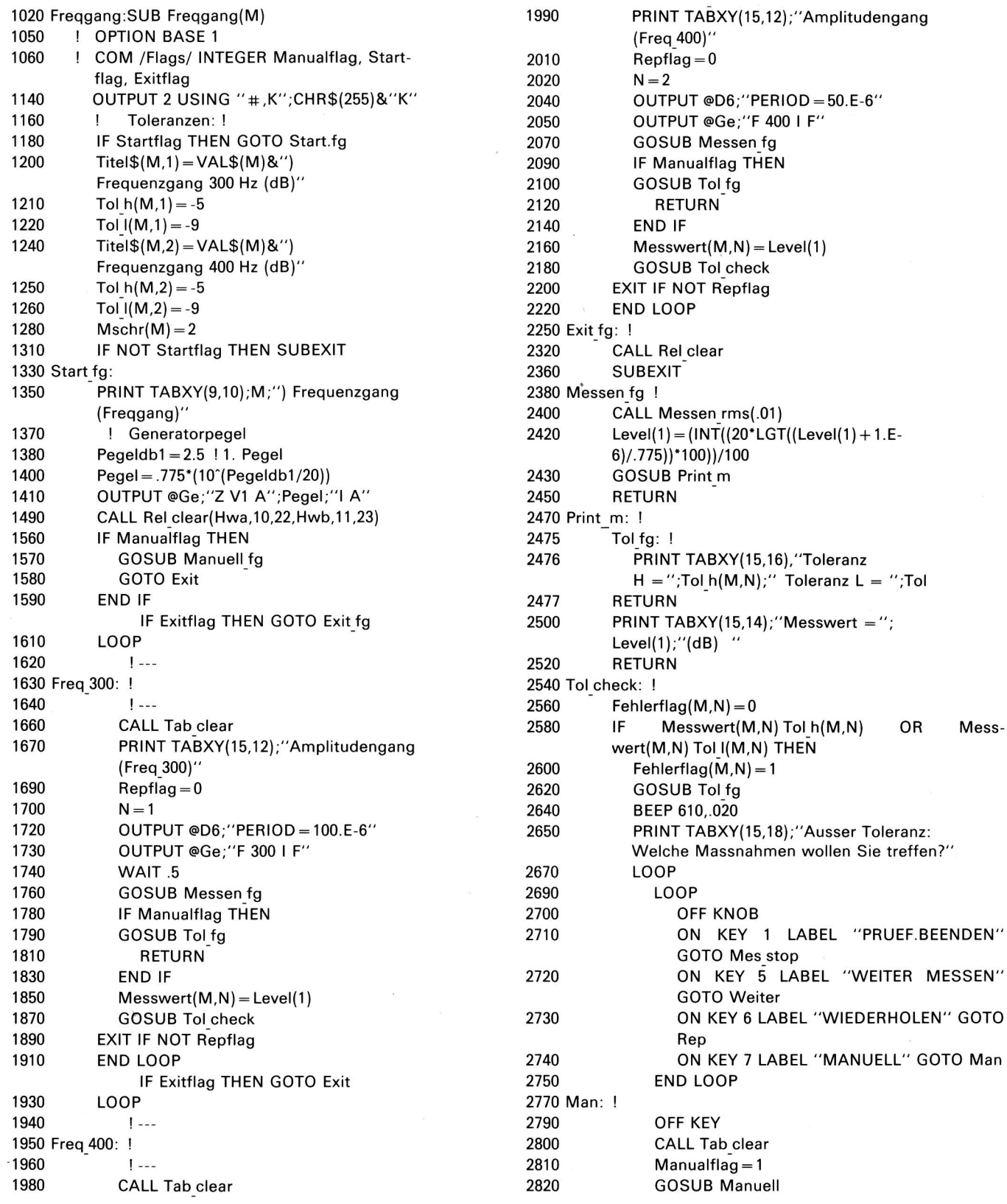

 Manualflag = 0<br> $2850$  END LOOP **END LOOP**  END IF RETURN 2910 Manuell fg: ! LOOP LOOP ON KNOB .01 GOTO 2960 ON KEY 0 LABEL "EXIT" GOTO Aussteigen ON KEY <sup>1</sup> LABEL "FREQ 300 HZ" GOSUB Freq 300 ON KEY 2 LABEL "FREQ 400 HZ" GOSUB Freq 400 ON KEY 5 LABEL "GRAFIK" GOTO Aufz ON KEY 6 LABEL "GENERATOR" GOTO Gen END LOOP Mes: <sup>I</sup> OFF KEY GOSUB Freqg GOTO Endloop Aufz: <sup>I</sup> OFF KEY GOSUB Aufz fg 3190 OUTPUT 2 USING "#,K";CHR\$(255)&"K" PRINT TABXY(9,10);M;") Frequenzgang (Freqgang)" GOTO Endloop Gen: OFF KEY CALL Freq gen(4000,100) OUTPUT 2~USING "#,K";CHR\$(255)8<"K" PRINT TABXY(9,10);M;") Frequenzgang (Freqgang)" 3450 Endloop: OFF KEY END LOOP Aussteigen: <sup>I</sup> OFF KEY RETURN Weiter: OFF KEY Repflag = 0 RETURN Rep: <sup>I</sup> OFF KEY Repflag = 1 RETURN 3710 Mes<sub>-</sub>stop: OFF KEY 3740 OUTPUT 2 USING "#,K";CHR\$(255)&"K" Exitflag = 1 GOTO Exit Aufz fg " OUTPUT <sup>2</sup> USING " # ,K";CHR\$(255)8<"K" CALL Loadfreq 4 GRAPHICS ON~ ON KEY 0 LABEL "EXIT" GOTO Exitl ON KEY 5 LABEL "UEBERSCHR." GOTO Ueberschr Ueberschr: <sup>I</sup> FOR Fre 200 TO 4000 STEP 10 OUTPUT @Ge;"F";Fre;"l F" CONTROL 2,7,25 <sup>I</sup> Keyboard sperren CALL Messen rms(.01) CONTROL 2,7;24 <sup>I</sup> Keyboard freigeben Leveldb =  $20*$ LGT((Level(1) + .000001)/.775) IF Fre 200 THEN PEN 0 MOVE LGT(Fre),Leveldb END IF PEN <sup>1</sup> IF Fre 100 THEN DRAW LGT(Fre),Leveldb

```
4060 NEXT Fre
4080 LOOP
4090 ON KEY 1 LABEL "AUFZ. BEENDET" GOTO
         Beendet
4110 Beendet: I
4130 WAIT .3
4140 OFF KEY 1
4150 WAIT .3
4160 END LOOP
4180 Exitl: I
4200 OFF KEY
4210 GRAPHICS OFF
4230 RETURN
4250 SUBEND
4260
4261 I
4270 I
```
## Vorteile dieser Struktur

Die Gefahr ist gross, dass bei rechnergesteuerten Systemen mehr programmiert als gemessen wird. Man versuchte beides optimal zu gestalten. Die verwendeten Programme können auch Mitarbeiter verstehen, die nur über Grundkenntnisse in Basic verfügen. Sie haben sich problemlos eingearbeitet. Ein grosser Vorteil dieser Struktur besteht auch darin, dass man jederzeit weiss, was sich im Programmablauf abspielt. Eine besondere Dokumentation ist nicht nötig.

## Übrige Programmteile

Das beschriebene Messmodul ist nur ein Teil des programms.

Die restlichen Teile sind eher zwingende Programmabläufe. Zu nennen wäre die Initialisierung am Anfang des Programms, d. h. das Deklarieren, Ablegen der schen Tabellen, Voreinstellen der Messgeräte usw.

Für den automatischen Betrieb werden die einzelnen Messungen nacheinander aufgerufen (Messmodule als Subprogramme).

Anschliessend hat man die Möglichkeit, alle Messwerte für die Statistik auf einem Datenträger zu speichern.

#### Schlussbemerkungen

Das vorgestellte Messmodul ist in einer sehr komfortablen Basic-Sprache geschrieben (Subprogramm-Technik mit Parameterübergabe).

Das genaue Verständnis des Subprogramms für das Messmodul müsste der Leser selbst erarbeiten. Dazu wird empfohlen, die Vorgänge in einem Ablaufschema darzustellen.